# HD1080P Kit de Cámara de Seguridad WIFI Fácil de Usar Manual de Usuario<br>Versión: Sep, 2019

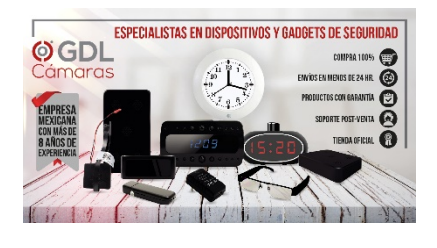

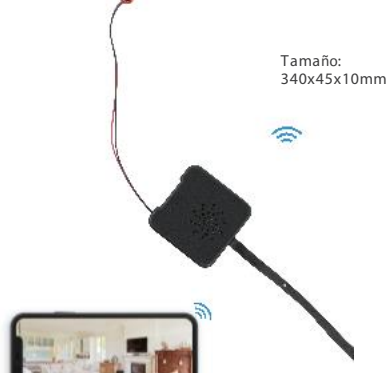

Tamaño: 362x45x10mm Resumen:

E ste kit de cámara de seguridad WiFi está equipado con una potente cámara estenopeica WiFi inteligente de 1080p para transmisión de video en vivo, y viene con alarma y función de grabación con detección de movimiento.

Versión: Sep, 2019 "La operación de este equipo está sujeta a las siguientes dos condiciones" 1. Es posible que este equipo o dispositivo no cause interferencia perjudicial.

> 2. Este equipo o dispositivo debe aceptar cualquier interferencia. Incluyendo la que pueda causar su operación no deseada. Usos: Cámara niñera, cámara de vigilancia para almacén/oficina/tienda/hogar

Advertencia: " ¡No debe usarse para fines ilegales! ¡O deberá atenerse a las consecuencias! "

#### En la caja:

1 x Kit de Cámara WiFi

- 1 x Cable USB
- 1 x Batería

Device Name

Change Passw Other Config

**Dassword** 

Share Wi-Fi Config Alarm Config IO alarm Config Micro SD Card

1  $\sim$  2

1 x Manual de Usuario

1 x Lector de Tarjetas MicroSD

 $\begin{array}{ccccc} \textbf{m} & \textbf{m} & \text$  $100761 \longrightarrow 4.81876 \longrightarrow$  $\zeta$  Search TinyCam  $\circ$ 自合合合合  $-0.6$ 

Paso 2: Inserte la tarjeta MicroSD -> Conecte los dispositivos a un adaptador de corriente de 5V2A -> Presione el interruptor OFF/ON durante 2 segundos, espere 1 minuto (el indicador de encendido y el indicador de WiFi permanecerán en verde).

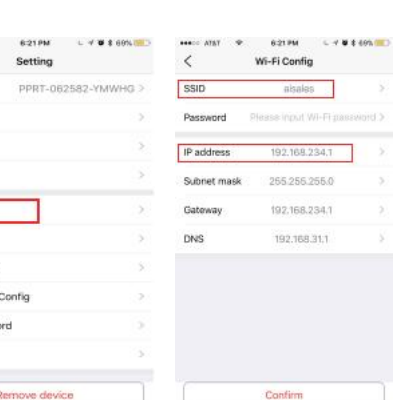

4. Salga de la APP, espere unos minutos (el dispositivo se reiniciará automáticamente) y conéctese con el WiFi configurado (el indicador WiFi parpadeará de forma regular)

5.Ingrese a la APP y vea el video en vivo de forma local o remota, desde cualquier lugar.

# Estructura del

Producto:

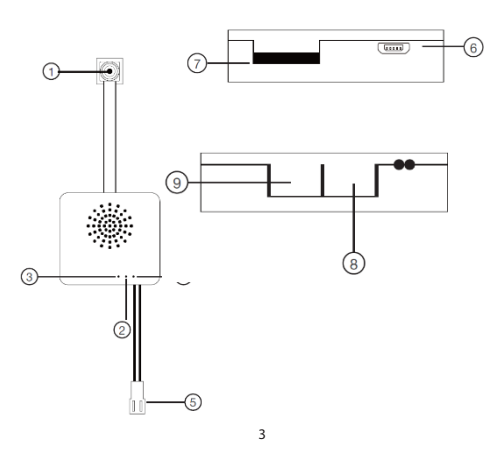

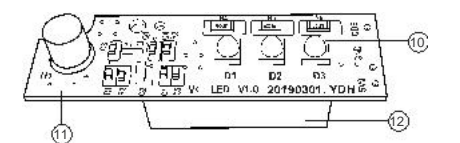

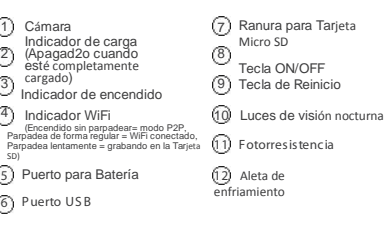

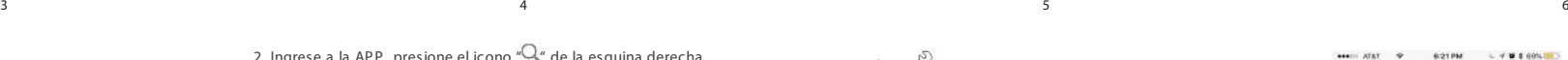

ത  $(2)$ 3  $(4)$ 

SD)

motivos de seguridad

señal inalámbrica del dispositivo llamada "HCAM……", espere a que el WiFi se conecte y a que aparezca el icono de la barra de estatus WiFi del teléfono. Ð

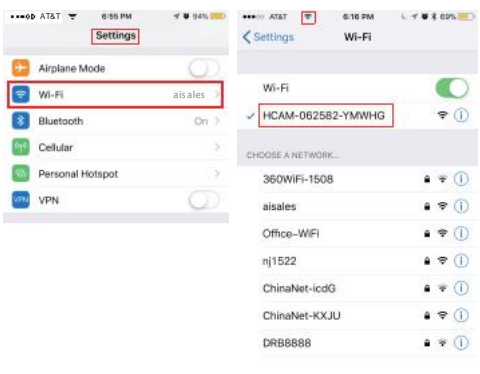

 $Q \oplus$ TinyCam  $\epsilon$ Search Device  $T_{\text{tot}}$  1 days  $P_1$  . DORT, OSAGER MORES 192.168.0.104 Consejos: 1. Seleccione【Cambiar】 para cambiar la contraseña del dispositivo por

【default: 888888】;

### Configuración de la Conexión WiFi de la Cámara

**BBB** 

#### Paso 1: Descargue e instale la APP

Escanee el código QR de abajo o busqué y descargue la APP gratuita <TinyCam> en la App Store, Google Play, o Marcado Electrónico;

Consejos: Permita que "TinyCam" acceda a su ubicación mientras usted usa la aplicación (para sincronizarse con la información meteorológica local)

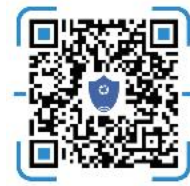

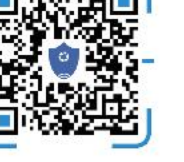

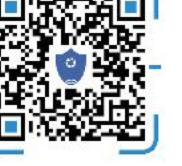

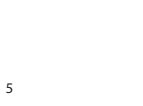

- 2. Ingrese a la APP, presione el icono "صلاح" de la esquina derecha و 2. Paso 3: Conectar al WiFi (@edia esquina derecha de la esquina derecha de la esquina derecha de la esquina derecha de la esquina derecha de la esqu  $\epsilon$ in.

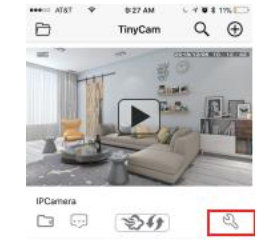

## Establecer nombre de la cámara y modo privado letroducción a la Aplicación:<br>Compartir de la cámara y modo privado letroducción a la Aplicación:<br>Compartir de la cámara con otros de cádigo FR

cámara para conectar al Wi-Fi local Set new password: Press the after the camera, select Change <sup>A</sup>ñadir Dispositivos Dispositivo - Ingreso del nombre es necesario, puede seleccionar nombres ejemplo como Oficina…

Establezca una contraseña: Presione di luego de la cámara, seleccione Cambiar Contraseña → Antigua contraseña = 888888.

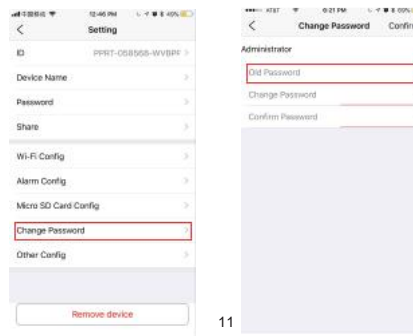

Una vez que la cámara se ha conectado bien con el Wi-Fi, presiona el luego de la cámara, Wifi Config  $\rightarrow$  Encontrar Dirección IP  $\rightarrow$  Ingresar esta dirección IP en el navegador.

. Nombre de Usuario: Constraseña de Administrador: Tu contraseña establecida (default 888888) 2. P: ¿Las transmisiones en vivo son claras y fluidas?

Una vez que la cámara se ha conectado exitosamente con el Wi-Fi, descargue el conductor de PC desde abajo del Código QR.

Ingrese UID, Nombre de Usuario: Contraseña de Administrador: Su contraseña establecida (default 888888) para revisar transmisiones en vivo de vídeo

remotamente

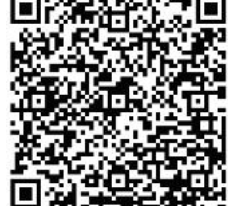

Max 1920\*1080 Video pixel in phone **Nex 1920\*1080** 1. P: ¿No puedes obtener señal de Wi-Fi en el dispositivo? Píxeles de vídeo en tarjeta **1080°720** R:Presidente de vídeo en tarjeta **1080°720** R:Presidente de vídeo en tarjeta **Max 25fos** Richard Cuadros (Cuadros Particular Cuadros Particular Cuadros Particular Cuadros Particular C Max 25fps Formato Comprimido **H.264** tiempo real nevel entrario computadora Remotamente (WAN) en anormal?<br>
Angulo de Vista 1999 (120 Grados 1999 (120 Grados 1999 (120 Grados 1999 (120 Grados 1999 (120 Grados 1999 (12<br>
Themp real tiempo real tiempo real tiempo Ángulo de Vista Tipo de tarjeta de memoria **Micro SD>=Clase 4/10 and HC marcado**3. P: ¿Cómo es la configuración del detector de movimiento y alarma? Capacidad máxima de Micro SD: 128GB Sistema Operativo de la PC Windows 7, 8 / Mac OS X Software de reproducción **VLCPlayer/SMPlayer** Sistema Operativo del móvil **Android/iOS** Navegador **IE7 y posteriores, chrome, firefox** Consumo de carga **300MA/3.7V 300MA/3.7V** 4. P: ¿Cuáles son las instrucciones para la tarj eta Micro S D?<br>Capacidad de Batería **1990 estas el cargable 1500 mA** de la tarjuna de la tarjuna de la tardita estas de incenter Capacidad de Bateria **Recargable 1500 mA** Recargable 1500 mA Recargable 1500 mA Recargable 1500 mA Recargable 1500 mA<br>Crishación Capacidad de Batería Recargable 1500 mA Recargable 1500 mA Recargable 11 minuto/ Alrededor de 1 minuto/ Alrededor de 20MB Alrededor de 4-5 horas Trabajando en hora de día **tarjeta Micro Solo de 4-5 horas** tarjeta Micro SD, va a grabar automáticamente;

> Hora de trabajo durante la noche Alrededor de 2-3 horas iempo de carga  $\begin{array}{|c|c|c|c|c|} \hline 3-4 & \text{horas} \end{array}$ Adaptador de Carga **5V / 2A**

### Introducción a la Aplicación: <sup>1</sup>

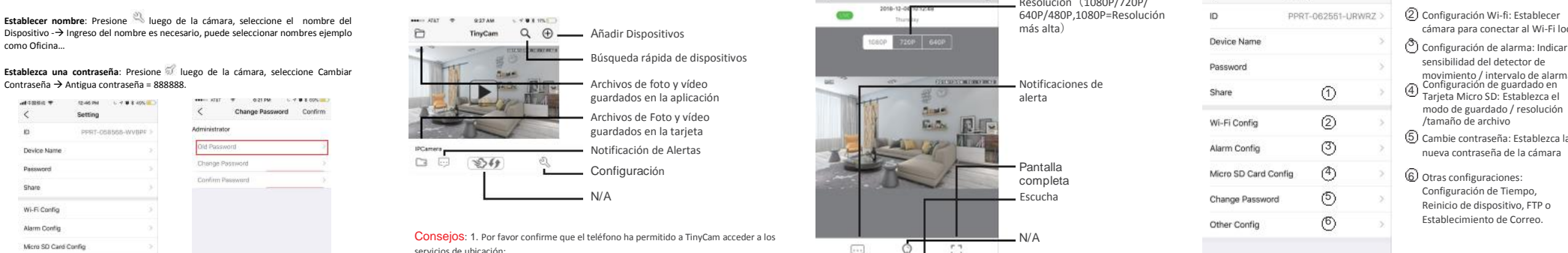

2. Una Tarjeta TF (Micro SD) debe ser insertada para guardar las fotos de alerta.

# $\overline{[...]}$ Ó 53 固  $\mathscr X$ Foto rápida Grabar vídeos 11  $\overline{\phantom{a}12}$  12  $\overline{\phantom{a}13}$  13  $\overline{\phantom{a}14}$  14 Vea remotamente por Computadora en conexión LAN Especificaciones 11 Mega CMOS Preguntas Frecuentes

R:Presiona el botón de reinicio por 10 segundos y espera 1

R: Seleccione una resolución de acuerdo al entorno de conexión en

R: 1). Establezca la sensibilidad del detector de movimiento en Configuración de Alarma, y presione la esquina derecha para Confirmar la configuración;

Resolución (1080P/720P/ 640P/480P,1080P=Resolución

más alta)

N/A

N/A

Notificaciones de

2). Cuando detecta movimiento, la cámara Enviará un mensaje A tu teléfono y tomará una foto para revisar la aplicación. [ Página 12 – Alerta de notificación ]. (Una tarjeta Micro SD debe ser Insertada para guardar fotos de alarma)

- 2). Cuando el interruptor trasero esté encendido, cada vez que insertas una
- 3). Una vez conectador, es posible configurar la administración de la SD en la aplicación [Configuración de Grabado de Tarjeta Micro SD ].
- 4). Si la tarjeta Micro SD es detectada y está grabando, el indicador
- de Wi-Fi parpadeará lentamente.

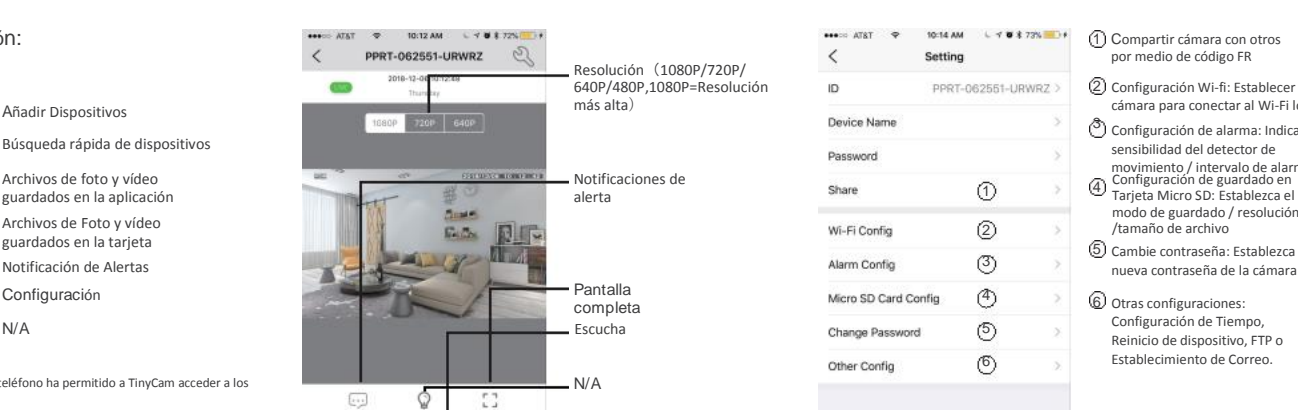

Remove device

por medio de código FR Configuración Wi-fi: Establecer<br>cámara para conectar al Wi-Fi local sensibilidad del detector de movimiento / intervalo de alarmas modo de guardado / resolución Cambie contraseña: Establezca la

Otras configuraciones: Configuración de Tiempo, Reinicio de dispositivo, FTP o Establecimiento de Correo.

- 5. P: ¿Cómo reproducir vídeos de la Tarjeta Micro SD? R: 1). Usa un lector de tarjeta para leer y reproducir;
	- 2). Use la aplicación para reproducir de nuevo [Página 12 Archivos de Tarjeta SD Guardados]; 3). Reproduzca de nuevo con buena velcidad de red.
	- A: Enciende la cámara y espera 1 minuto, presione el botón de reinicio por 10 segundos hasta que los indicadores traseros estén apagados para restaurar la configuración de fábrica predeterminada. La cámara reinicia y está disponible de nuevo en un minuto.
	- 7. P: ¿Alguna operación de vídeo de demostración de la cámara para configurar?
		- R: Por favor contacte al vendedor local para la guía en vídeo.

¡F in!